## **Application Configuration**

After selecting **New application** from the menu that appears when you right-click in the tree above the **Applications** symbol, the following window will appear:

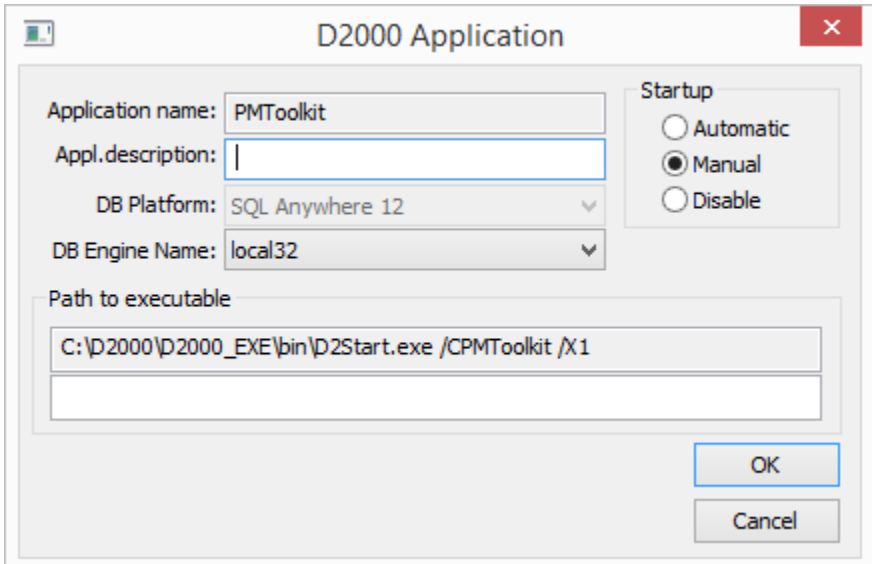

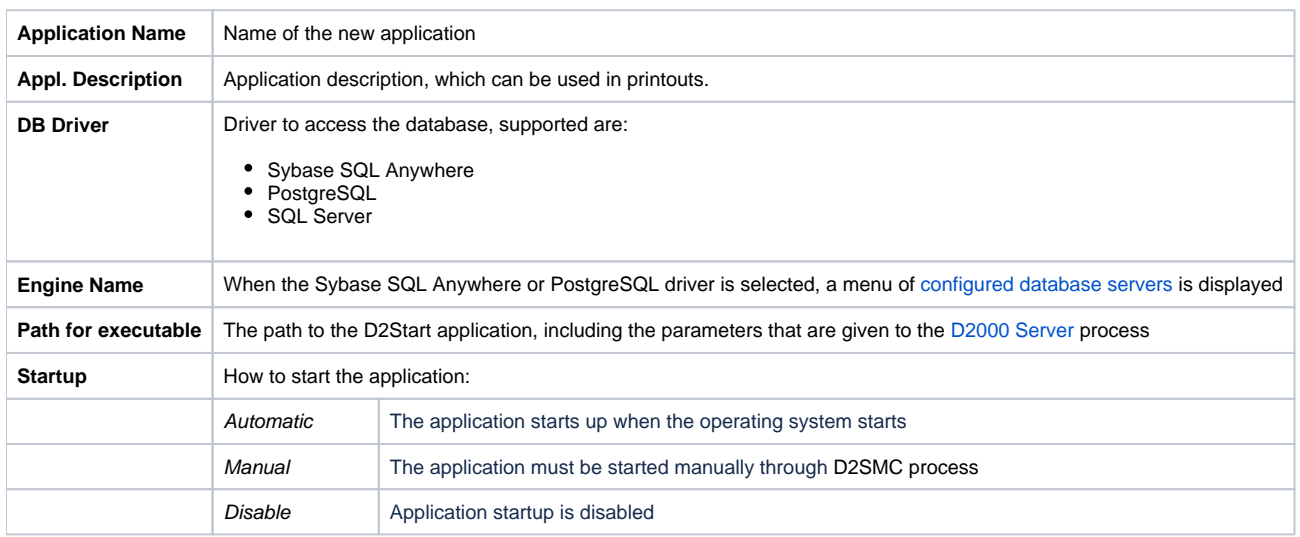

## Note:

It is only possible to change the application name and database driver when configuring a new application. If it is a modification of an existing one, these fields will be disabled.

## **Related pages:** ⊕

[Application Management](https://doc.ipesoft.com/display/D2DOCV12EN/Management+of+D2000+Applications)

[Parameters for D2000 Server](https://doc.ipesoft.com/display/D2DOCV12EN/Parameters+for+D2000+Server)